## **Datei:Anleitung Installation DV4Mini auf einem Windows Computer.pdf**

- [Datei](#page-0-0)
- [Dateiversionen](#page-0-1)
- **•** [Dateiverwendung](#page-2-0)
- [Metadaten](#page-2-1)

<span id="page-0-0"></span>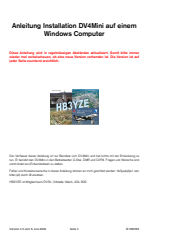

Größe der JPG-Vorschau dieser PDF-Datei: [423 × 599 Pixel](https://wiki.oevsv.at/w/nsfr_img_auth.php/thumb/9/9e/Anleitung_Installation_DV4Mini_auf_einem_Windows_Computer.pdf/page1-423px-Anleitung_Installation_DV4Mini_auf_einem_Windows_Computer.pdf.jpg). Weitere Auflösung: [169 × 240 Pixel](https://wiki.oevsv.at/w/nsfr_img_auth.php/thumb/9/9e/Anleitung_Installation_DV4Mini_auf_einem_Windows_Computer.pdf/page1-169px-Anleitung_Installation_DV4Mini_auf_einem_Windows_Computer.pdf.jpg).

[Originaldatei](https://wiki.oevsv.at/w/nsfr_img_auth.php/9/9e/Anleitung_Installation_DV4Mini_auf_einem_Windows_Computer.pdf) (1.239 × 1.754 Pixel, Dateigröße: 62 KB, MIME-Typ: application/pdf)

## <span id="page-0-1"></span>Dateiversionen

Klicken Sie auf einen Zeitpunkt, um diese Version zu laden.

([neueste](https://wiki.oevsv.at/w/index.php?title=Datei:Anleitung_Installation_DV4Mini_auf_einem_Windows_Computer.pdf&oldid=13997&ue%5Bmodule%5D=pdf&follow-redirects=1&entropy=0&format=pdf&pdf-merging=0&attachments=0&filter=use-all&module=pdf&pdf-attachment-formats%5B0%5D=doc&pdf-attachment-formats%5B1%5D=docx&pdf-attachment-formats%5B2%5D=xls&pdf-attachment-formats%5B3%5D=xlsx&pdf-attachment-formats%5B4%5D=ppt&pdf-attachment-formats%5B5%5D=pptx&pdf-attachment-formats%5B6%5D=odt&pdf-attachment-formats%5B7%5D=ods&pdf-attachment-formats%5B8%5D=odp&pdf-attachment-formats%5B9%5D=odg&pdf-attachment-formats%5B10%5D=svg&webroot-filesystempath=%2Fvar%2Fwww%2Fbluespice&display-title=Datei%3AAnleitung+Installation+DV4Mini+auf+einem+Windows+Computer.pdf&article-id=2302&direction=#filehistory) | [älteste\)](https://wiki.oevsv.at/w/index.php?title=Datei:Anleitung_Installation_DV4Mini_auf_einem_Windows_Computer.pdf&dir=prev&oldid=13997&ue%5Bmodule%5D=pdf&follow-redirects=1&entropy=0&format=pdf&pdf-merging=0&attachments=0&filter=use-all&module=pdf&pdf-attachment-formats%5B0%5D=doc&pdf-attachment-formats%5B1%5D=docx&pdf-attachment-formats%5B2%5D=xls&pdf-attachment-formats%5B3%5D=xlsx&pdf-attachment-formats%5B4%5D=ppt&pdf-attachment-formats%5B5%5D=pptx&pdf-attachment-formats%5B6%5D=odt&pdf-attachment-formats%5B7%5D=ods&pdf-attachment-formats%5B8%5D=odp&pdf-attachment-formats%5B9%5D=odg&pdf-attachment-formats%5B10%5D=svg&webroot-filesystempath=%2Fvar%2Fwww%2Fbluespice&display-title=Datei%3AAnleitung+Installation+DV4Mini+auf+einem+Windows+Computer.pdf&article-id=2302&direction=#filehistory) Zeige [\(jüngere 10](https://wiki.oevsv.at/w/index.php?title=Datei:Anleitung_Installation_DV4Mini_auf_einem_Windows_Computer.pdf&dir=prev&offset=20160721133600&oldid=13997&ue%5Bmodule%5D=pdf&follow-redirects=1&entropy=0&format=pdf&pdf-merging=0&attachments=0&filter=use-all&module=pdf&pdf-attachment-formats%5B0%5D=doc&pdf-attachment-formats%5B1%5D=docx&pdf-attachment-formats%5B2%5D=xls&pdf-attachment-formats%5B3%5D=xlsx&pdf-attachment-formats%5B4%5D=ppt&pdf-attachment-formats%5B5%5D=pptx&pdf-attachment-formats%5B6%5D=odt&pdf-attachment-formats%5B7%5D=ods&pdf-attachment-formats%5B8%5D=odp&pdf-attachment-formats%5B9%5D=odg&pdf-attachment-formats%5B10%5D=svg&webroot-filesystempath=%2Fvar%2Fwww%2Fbluespice&display-title=Datei%3AAnleitung+Installation+DV4Mini+auf+einem+Windows+Computer.pdf&article-id=2302&direction=#filehistory) | [ältere 10\)](https://wiki.oevsv.at/w/index.php?title=Datei:Anleitung_Installation_DV4Mini_auf_einem_Windows_Computer.pdf&offset=20160606151500&oldid=13997&ue%5Bmodule%5D=pdf&follow-redirects=1&entropy=0&format=pdf&pdf-merging=0&attachments=0&filter=use-all&module=pdf&pdf-attachment-formats%5B0%5D=doc&pdf-attachment-formats%5B1%5D=docx&pdf-attachment-formats%5B2%5D=xls&pdf-attachment-formats%5B3%5D=xlsx&pdf-attachment-formats%5B4%5D=ppt&pdf-attachment-formats%5B5%5D=pptx&pdf-attachment-formats%5B6%5D=odt&pdf-attachment-formats%5B7%5D=ods&pdf-attachment-formats%5B8%5D=odp&pdf-attachment-formats%5B9%5D=odg&pdf-attachment-formats%5B10%5D=svg&webroot-filesystempath=%2Fvar%2Fwww%2Fbluespice&display-title=Datei%3AAnleitung+Installation+DV4Mini+auf+einem+Windows+Computer.pdf&article-id=2302&direction=#filehistory) ([10](https://wiki.oevsv.at/w/index.php?title=Datei:Anleitung_Installation_DV4Mini_auf_einem_Windows_Computer.pdf&offset=20160727124655&limit=10&oldid=13997&ue%5Bmodule%5D=pdf&follow-redirects=1&entropy=0&format=pdf&pdf-merging=0&attachments=0&filter=use-all&module=pdf&pdf-attachment-formats%5B0%5D=doc&pdf-attachment-formats%5B1%5D=docx&pdf-attachment-formats%5B2%5D=xls&pdf-attachment-formats%5B3%5D=xlsx&pdf-attachment-formats%5B4%5D=ppt&pdf-attachment-formats%5B5%5D=pptx&pdf-attachment-formats%5B6%5D=odt&pdf-attachment-formats%5B7%5D=ods&pdf-attachment-formats%5B8%5D=odp&pdf-attachment-formats%5B9%5D=odg&pdf-attachment-formats%5B10%5D=svg&webroot-filesystempath=%2Fvar%2Fwww%2Fbluespice&display-title=Datei%3AAnleitung+Installation+DV4Mini+auf+einem+Windows+Computer.pdf&article-id=2302&direction=#filehistory) | [20](https://wiki.oevsv.at/w/index.php?title=Datei:Anleitung_Installation_DV4Mini_auf_einem_Windows_Computer.pdf&offset=20160727124655&limit=20&oldid=13997&ue%5Bmodule%5D=pdf&follow-redirects=1&entropy=0&format=pdf&pdf-merging=0&attachments=0&filter=use-all&module=pdf&pdf-attachment-formats%5B0%5D=doc&pdf-attachment-formats%5B1%5D=docx&pdf-attachment-formats%5B2%5D=xls&pdf-attachment-formats%5B3%5D=xlsx&pdf-attachment-formats%5B4%5D=ppt&pdf-attachment-formats%5B5%5D=pptx&pdf-attachment-formats%5B6%5D=odt&pdf-attachment-formats%5B7%5D=ods&pdf-attachment-formats%5B8%5D=odp&pdf-attachment-formats%5B9%5D=odg&pdf-attachment-formats%5B10%5D=svg&webroot-filesystempath=%2Fvar%2Fwww%2Fbluespice&display-title=Datei%3AAnleitung+Installation+DV4Mini+auf+einem+Windows+Computer.pdf&article-id=2302&direction=#filehistory) | [50](https://wiki.oevsv.at/w/index.php?title=Datei:Anleitung_Installation_DV4Mini_auf_einem_Windows_Computer.pdf&offset=20160727124655&limit=50&oldid=13997&ue%5Bmodule%5D=pdf&follow-redirects=1&entropy=0&format=pdf&pdf-merging=0&attachments=0&filter=use-all&module=pdf&pdf-attachment-formats%5B0%5D=doc&pdf-attachment-formats%5B1%5D=docx&pdf-attachment-formats%5B2%5D=xls&pdf-attachment-formats%5B3%5D=xlsx&pdf-attachment-formats%5B4%5D=ppt&pdf-attachment-formats%5B5%5D=pptx&pdf-attachment-formats%5B6%5D=odt&pdf-attachment-formats%5B7%5D=ods&pdf-attachment-formats%5B8%5D=odp&pdf-attachment-formats%5B9%5D=odg&pdf-attachment-formats%5B10%5D=svg&webroot-filesystempath=%2Fvar%2Fwww%2Fbluespice&display-title=Datei%3AAnleitung+Installation+DV4Mini+auf+einem+Windows+Computer.pdf&article-id=2302&direction=#filehistory) | [100](https://wiki.oevsv.at/w/index.php?title=Datei:Anleitung_Installation_DV4Mini_auf_einem_Windows_Computer.pdf&offset=20160727124655&limit=100&oldid=13997&ue%5Bmodule%5D=pdf&follow-redirects=1&entropy=0&format=pdf&pdf-merging=0&attachments=0&filter=use-all&module=pdf&pdf-attachment-formats%5B0%5D=doc&pdf-attachment-formats%5B1%5D=docx&pdf-attachment-formats%5B2%5D=xls&pdf-attachment-formats%5B3%5D=xlsx&pdf-attachment-formats%5B4%5D=ppt&pdf-attachment-formats%5B5%5D=pptx&pdf-attachment-formats%5B6%5D=odt&pdf-attachment-formats%5B7%5D=ods&pdf-attachment-formats%5B8%5D=odp&pdf-attachment-formats%5B9%5D=odg&pdf-attachment-formats%5B10%5D=svg&webroot-filesystempath=%2Fvar%2Fwww%2Fbluespice&display-title=Datei%3AAnleitung+Installation+DV4Mini+auf+einem+Windows+Computer.pdf&article-id=2302&direction=#filehistory) | [250](https://wiki.oevsv.at/w/index.php?title=Datei:Anleitung_Installation_DV4Mini_auf_einem_Windows_Computer.pdf&offset=20160727124655&limit=250&oldid=13997&ue%5Bmodule%5D=pdf&follow-redirects=1&entropy=0&format=pdf&pdf-merging=0&attachments=0&filter=use-all&module=pdf&pdf-attachment-formats%5B0%5D=doc&pdf-attachment-formats%5B1%5D=docx&pdf-attachment-formats%5B2%5D=xls&pdf-attachment-formats%5B3%5D=xlsx&pdf-attachment-formats%5B4%5D=ppt&pdf-attachment-formats%5B5%5D=pptx&pdf-attachment-formats%5B6%5D=odt&pdf-attachment-formats%5B7%5D=ods&pdf-attachment-formats%5B8%5D=odp&pdf-attachment-formats%5B9%5D=odg&pdf-attachment-formats%5B10%5D=svg&webroot-filesystempath=%2Fvar%2Fwww%2Fbluespice&display-title=Datei%3AAnleitung+Installation+DV4Mini+auf+einem+Windows+Computer.pdf&article-id=2302&direction=#filehistory) | [500\)](https://wiki.oevsv.at/w/index.php?title=Datei:Anleitung_Installation_DV4Mini_auf_einem_Windows_Computer.pdf&offset=20160727124655&limit=500&oldid=13997&ue%5Bmodule%5D=pdf&follow-redirects=1&entropy=0&format=pdf&pdf-merging=0&attachments=0&filter=use-all&module=pdf&pdf-attachment-formats%5B0%5D=doc&pdf-attachment-formats%5B1%5D=docx&pdf-attachment-formats%5B2%5D=xls&pdf-attachment-formats%5B3%5D=xlsx&pdf-attachment-formats%5B4%5D=ppt&pdf-attachment-formats%5B5%5D=pptx&pdf-attachment-formats%5B6%5D=odt&pdf-attachment-formats%5B7%5D=ods&pdf-attachment-formats%5B8%5D=odp&pdf-attachment-formats%5B9%5D=odg&pdf-attachment-formats%5B10%5D=svg&webroot-filesystempath=%2Fvar%2Fwww%2Fbluespice&display-title=Datei%3AAnleitung+Installation+DV4Mini+auf+einem+Windows+Computer.pdf&article-id=2302&direction=#filehistory)

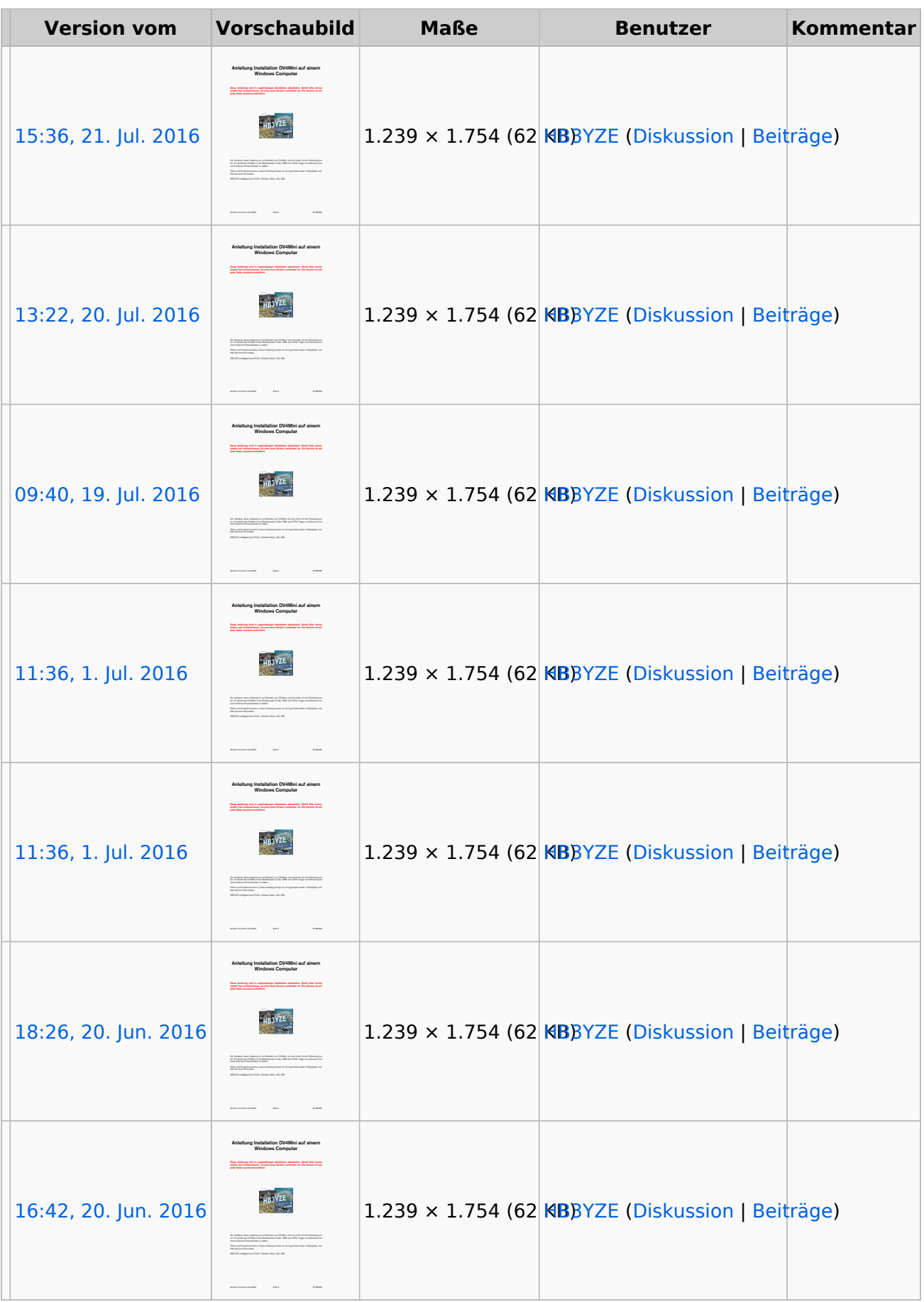

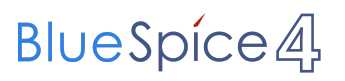

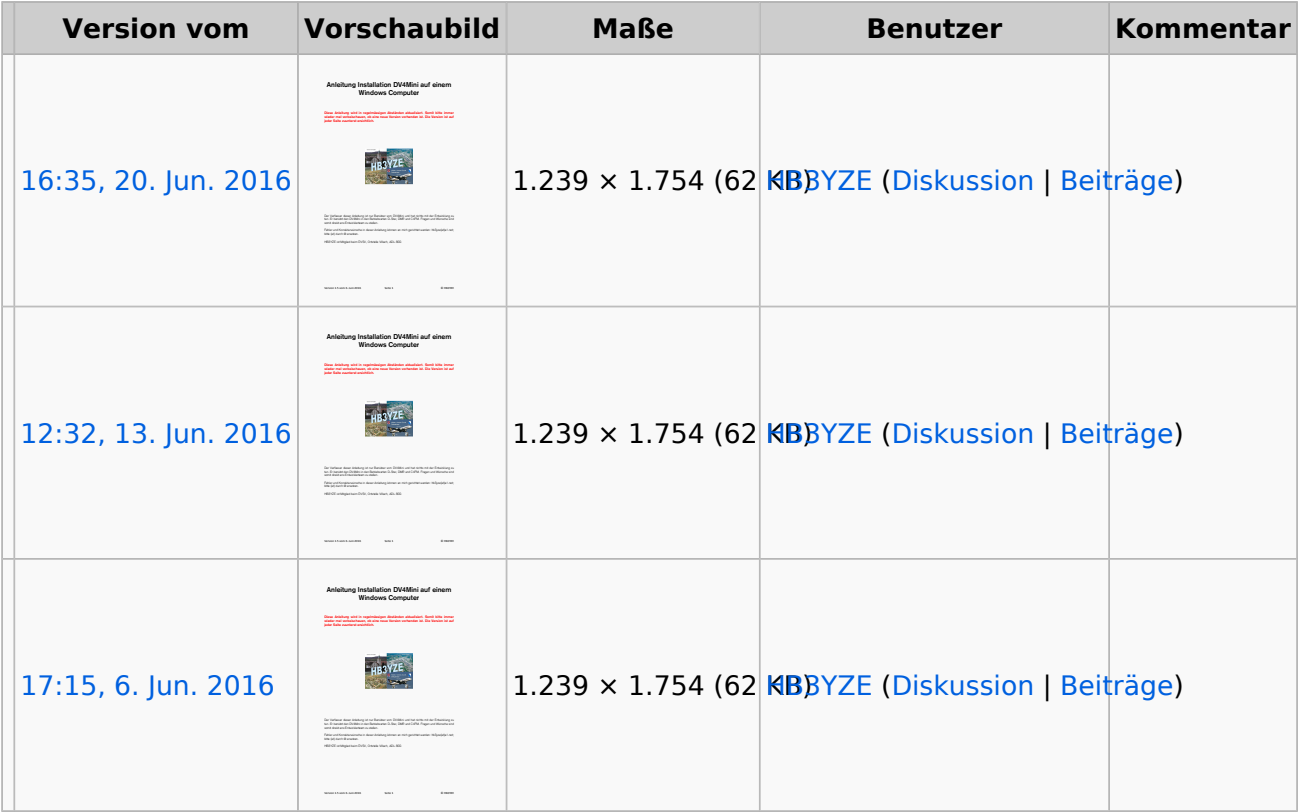

([neueste](https://wiki.oevsv.at/w/index.php?title=Datei:Anleitung_Installation_DV4Mini_auf_einem_Windows_Computer.pdf&oldid=13997&ue%5Bmodule%5D=pdf&follow-redirects=1&entropy=0&format=pdf&pdf-merging=0&attachments=0&filter=use-all&module=pdf&pdf-attachment-formats%5B0%5D=doc&pdf-attachment-formats%5B1%5D=docx&pdf-attachment-formats%5B2%5D=xls&pdf-attachment-formats%5B3%5D=xlsx&pdf-attachment-formats%5B4%5D=ppt&pdf-attachment-formats%5B5%5D=pptx&pdf-attachment-formats%5B6%5D=odt&pdf-attachment-formats%5B7%5D=ods&pdf-attachment-formats%5B8%5D=odp&pdf-attachment-formats%5B9%5D=odg&pdf-attachment-formats%5B10%5D=svg&webroot-filesystempath=%2Fvar%2Fwww%2Fbluespice&display-title=Datei%3AAnleitung+Installation+DV4Mini+auf+einem+Windows+Computer.pdf&article-id=2302&direction=#filehistory) | [älteste\)](https://wiki.oevsv.at/w/index.php?title=Datei:Anleitung_Installation_DV4Mini_auf_einem_Windows_Computer.pdf&dir=prev&oldid=13997&ue%5Bmodule%5D=pdf&follow-redirects=1&entropy=0&format=pdf&pdf-merging=0&attachments=0&filter=use-all&module=pdf&pdf-attachment-formats%5B0%5D=doc&pdf-attachment-formats%5B1%5D=docx&pdf-attachment-formats%5B2%5D=xls&pdf-attachment-formats%5B3%5D=xlsx&pdf-attachment-formats%5B4%5D=ppt&pdf-attachment-formats%5B5%5D=pptx&pdf-attachment-formats%5B6%5D=odt&pdf-attachment-formats%5B7%5D=ods&pdf-attachment-formats%5B8%5D=odp&pdf-attachment-formats%5B9%5D=odg&pdf-attachment-formats%5B10%5D=svg&webroot-filesystempath=%2Fvar%2Fwww%2Fbluespice&display-title=Datei%3AAnleitung+Installation+DV4Mini+auf+einem+Windows+Computer.pdf&article-id=2302&direction=#filehistory) Zeige [\(jüngere 10](https://wiki.oevsv.at/w/index.php?title=Datei:Anleitung_Installation_DV4Mini_auf_einem_Windows_Computer.pdf&dir=prev&offset=20160721133600&oldid=13997&ue%5Bmodule%5D=pdf&follow-redirects=1&entropy=0&format=pdf&pdf-merging=0&attachments=0&filter=use-all&module=pdf&pdf-attachment-formats%5B0%5D=doc&pdf-attachment-formats%5B1%5D=docx&pdf-attachment-formats%5B2%5D=xls&pdf-attachment-formats%5B3%5D=xlsx&pdf-attachment-formats%5B4%5D=ppt&pdf-attachment-formats%5B5%5D=pptx&pdf-attachment-formats%5B6%5D=odt&pdf-attachment-formats%5B7%5D=ods&pdf-attachment-formats%5B8%5D=odp&pdf-attachment-formats%5B9%5D=odg&pdf-attachment-formats%5B10%5D=svg&webroot-filesystempath=%2Fvar%2Fwww%2Fbluespice&display-title=Datei%3AAnleitung+Installation+DV4Mini+auf+einem+Windows+Computer.pdf&article-id=2302&direction=#filehistory) | [ältere 10\)](https://wiki.oevsv.at/w/index.php?title=Datei:Anleitung_Installation_DV4Mini_auf_einem_Windows_Computer.pdf&offset=20160606151500&oldid=13997&ue%5Bmodule%5D=pdf&follow-redirects=1&entropy=0&format=pdf&pdf-merging=0&attachments=0&filter=use-all&module=pdf&pdf-attachment-formats%5B0%5D=doc&pdf-attachment-formats%5B1%5D=docx&pdf-attachment-formats%5B2%5D=xls&pdf-attachment-formats%5B3%5D=xlsx&pdf-attachment-formats%5B4%5D=ppt&pdf-attachment-formats%5B5%5D=pptx&pdf-attachment-formats%5B6%5D=odt&pdf-attachment-formats%5B7%5D=ods&pdf-attachment-formats%5B8%5D=odp&pdf-attachment-formats%5B9%5D=odg&pdf-attachment-formats%5B10%5D=svg&webroot-filesystempath=%2Fvar%2Fwww%2Fbluespice&display-title=Datei%3AAnleitung+Installation+DV4Mini+auf+einem+Windows+Computer.pdf&article-id=2302&direction=#filehistory) ([10](https://wiki.oevsv.at/w/index.php?title=Datei:Anleitung_Installation_DV4Mini_auf_einem_Windows_Computer.pdf&offset=20160727124655&limit=10&oldid=13997&ue%5Bmodule%5D=pdf&follow-redirects=1&entropy=0&format=pdf&pdf-merging=0&attachments=0&filter=use-all&module=pdf&pdf-attachment-formats%5B0%5D=doc&pdf-attachment-formats%5B1%5D=docx&pdf-attachment-formats%5B2%5D=xls&pdf-attachment-formats%5B3%5D=xlsx&pdf-attachment-formats%5B4%5D=ppt&pdf-attachment-formats%5B5%5D=pptx&pdf-attachment-formats%5B6%5D=odt&pdf-attachment-formats%5B7%5D=ods&pdf-attachment-formats%5B8%5D=odp&pdf-attachment-formats%5B9%5D=odg&pdf-attachment-formats%5B10%5D=svg&webroot-filesystempath=%2Fvar%2Fwww%2Fbluespice&display-title=Datei%3AAnleitung+Installation+DV4Mini+auf+einem+Windows+Computer.pdf&article-id=2302&direction=#filehistory) | [20](https://wiki.oevsv.at/w/index.php?title=Datei:Anleitung_Installation_DV4Mini_auf_einem_Windows_Computer.pdf&offset=20160727124655&limit=20&oldid=13997&ue%5Bmodule%5D=pdf&follow-redirects=1&entropy=0&format=pdf&pdf-merging=0&attachments=0&filter=use-all&module=pdf&pdf-attachment-formats%5B0%5D=doc&pdf-attachment-formats%5B1%5D=docx&pdf-attachment-formats%5B2%5D=xls&pdf-attachment-formats%5B3%5D=xlsx&pdf-attachment-formats%5B4%5D=ppt&pdf-attachment-formats%5B5%5D=pptx&pdf-attachment-formats%5B6%5D=odt&pdf-attachment-formats%5B7%5D=ods&pdf-attachment-formats%5B8%5D=odp&pdf-attachment-formats%5B9%5D=odg&pdf-attachment-formats%5B10%5D=svg&webroot-filesystempath=%2Fvar%2Fwww%2Fbluespice&display-title=Datei%3AAnleitung+Installation+DV4Mini+auf+einem+Windows+Computer.pdf&article-id=2302&direction=#filehistory) | [50](https://wiki.oevsv.at/w/index.php?title=Datei:Anleitung_Installation_DV4Mini_auf_einem_Windows_Computer.pdf&offset=20160727124655&limit=50&oldid=13997&ue%5Bmodule%5D=pdf&follow-redirects=1&entropy=0&format=pdf&pdf-merging=0&attachments=0&filter=use-all&module=pdf&pdf-attachment-formats%5B0%5D=doc&pdf-attachment-formats%5B1%5D=docx&pdf-attachment-formats%5B2%5D=xls&pdf-attachment-formats%5B3%5D=xlsx&pdf-attachment-formats%5B4%5D=ppt&pdf-attachment-formats%5B5%5D=pptx&pdf-attachment-formats%5B6%5D=odt&pdf-attachment-formats%5B7%5D=ods&pdf-attachment-formats%5B8%5D=odp&pdf-attachment-formats%5B9%5D=odg&pdf-attachment-formats%5B10%5D=svg&webroot-filesystempath=%2Fvar%2Fwww%2Fbluespice&display-title=Datei%3AAnleitung+Installation+DV4Mini+auf+einem+Windows+Computer.pdf&article-id=2302&direction=#filehistory) | [100](https://wiki.oevsv.at/w/index.php?title=Datei:Anleitung_Installation_DV4Mini_auf_einem_Windows_Computer.pdf&offset=20160727124655&limit=100&oldid=13997&ue%5Bmodule%5D=pdf&follow-redirects=1&entropy=0&format=pdf&pdf-merging=0&attachments=0&filter=use-all&module=pdf&pdf-attachment-formats%5B0%5D=doc&pdf-attachment-formats%5B1%5D=docx&pdf-attachment-formats%5B2%5D=xls&pdf-attachment-formats%5B3%5D=xlsx&pdf-attachment-formats%5B4%5D=ppt&pdf-attachment-formats%5B5%5D=pptx&pdf-attachment-formats%5B6%5D=odt&pdf-attachment-formats%5B7%5D=ods&pdf-attachment-formats%5B8%5D=odp&pdf-attachment-formats%5B9%5D=odg&pdf-attachment-formats%5B10%5D=svg&webroot-filesystempath=%2Fvar%2Fwww%2Fbluespice&display-title=Datei%3AAnleitung+Installation+DV4Mini+auf+einem+Windows+Computer.pdf&article-id=2302&direction=#filehistory) | [250](https://wiki.oevsv.at/w/index.php?title=Datei:Anleitung_Installation_DV4Mini_auf_einem_Windows_Computer.pdf&offset=20160727124655&limit=250&oldid=13997&ue%5Bmodule%5D=pdf&follow-redirects=1&entropy=0&format=pdf&pdf-merging=0&attachments=0&filter=use-all&module=pdf&pdf-attachment-formats%5B0%5D=doc&pdf-attachment-formats%5B1%5D=docx&pdf-attachment-formats%5B2%5D=xls&pdf-attachment-formats%5B3%5D=xlsx&pdf-attachment-formats%5B4%5D=ppt&pdf-attachment-formats%5B5%5D=pptx&pdf-attachment-formats%5B6%5D=odt&pdf-attachment-formats%5B7%5D=ods&pdf-attachment-formats%5B8%5D=odp&pdf-attachment-formats%5B9%5D=odg&pdf-attachment-formats%5B10%5D=svg&webroot-filesystempath=%2Fvar%2Fwww%2Fbluespice&display-title=Datei%3AAnleitung+Installation+DV4Mini+auf+einem+Windows+Computer.pdf&article-id=2302&direction=#filehistory) | [500\)](https://wiki.oevsv.at/w/index.php?title=Datei:Anleitung_Installation_DV4Mini_auf_einem_Windows_Computer.pdf&offset=20160727124655&limit=500&oldid=13997&ue%5Bmodule%5D=pdf&follow-redirects=1&entropy=0&format=pdf&pdf-merging=0&attachments=0&filter=use-all&module=pdf&pdf-attachment-formats%5B0%5D=doc&pdf-attachment-formats%5B1%5D=docx&pdf-attachment-formats%5B2%5D=xls&pdf-attachment-formats%5B3%5D=xlsx&pdf-attachment-formats%5B4%5D=ppt&pdf-attachment-formats%5B5%5D=pptx&pdf-attachment-formats%5B6%5D=odt&pdf-attachment-formats%5B7%5D=ods&pdf-attachment-formats%5B8%5D=odp&pdf-attachment-formats%5B9%5D=odg&pdf-attachment-formats%5B10%5D=svg&webroot-filesystempath=%2Fvar%2Fwww%2Fbluespice&display-title=Datei%3AAnleitung+Installation+DV4Mini+auf+einem+Windows+Computer.pdf&article-id=2302&direction=#filehistory)

Sie können diese Datei nicht überschreiben.

## <span id="page-2-0"></span>Dateiverwendung

Keine Seiten verwenden diese Datei.

## <span id="page-2-1"></span>Metadaten

Diese Datei enthält weitere Informationen, die in der Regel von der Digitalkamera oder dem verwendeten Scanner stammen. Durch nachträgliche Bearbeitung der Originaldatei können einige Details verändert worden sein.

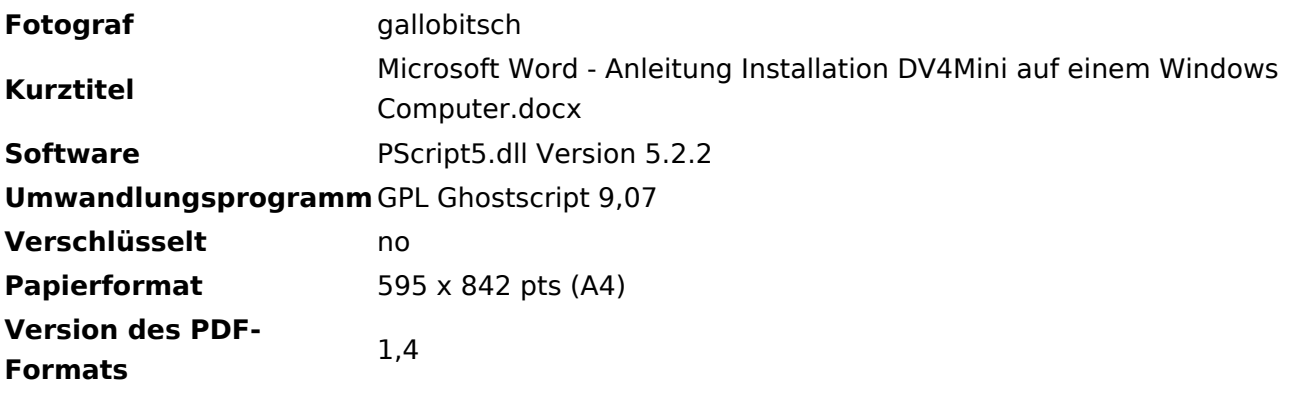